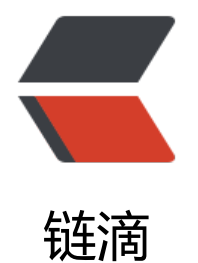

## Git Submodu[le 管](https://ld246.com)理项目子模块

作者:zwxbest

- 原文链接:https://ld246.com/article/1541567150043
- 来源网站:[链滴](https://ld246.com/member/zwxbest)
- 许可协议:[署名-相同方式共享 4.0 国际 \(CC BY-SA 4.0\)](https://ld246.com/article/1541567150043)

<h2 id="使用场景">使用场景</h2> <p>当项目越来越庞大之后,不可避免的要拆分成多个子模块,我们希望各个子模块有独立的版本管 ,并且由专门的人去维护,这时候我们就要用到 git 的 submodule 功能。</p> <h2 id="常用命令">常用命令</h2> <pre><code class="highlight-chroma"><span class="highlight-line"><span class="highlight cl">git clone <repository&gt; --recursive 递归的方式克隆整个项目 </span></span><span class="highlight-line"><span class="highlight-cl">git submodule ad <repository&gt; &lt;path&gt; 添加子模块 </span></span><span class="highlight-line"><span class="highlight-cl">git submodule init 初始化子模块 </span></span><span class="highlight-line"><span class="highlight-cl">git submodule up ate 更新子模块 </span></span><span class="highlight-line"><span class="highlight-cl">git submodule for ach git pull 拉取所有子模块 </span></span></code></pre> <h2 id="如何使用">如何使用</h2> <h3 id="1-创建带子模块的版本库">1. 创建带子模块的版本库</h3> <p>例如我们要创建如下结构的项目</p> <pre><code class="highlight-chroma"><span class="highlight-line"><span class="highlight cl">project </span></span><span class="highlight-line"><span class="highlight-cl"> |--moduleA </span></span><span class="highlight-line"><span class="highlight-cl"> |--readme.txt </span></span></code></pre> <p>创建 project 版本库,并提交 readme.txt 文件</p> <pre><code class="highlight-chroma"><span class="highlight-line"><span class="highlight cl">git init --bare project.git </span></span><span class="highlight-line"><span class="highlight-cl">git clone project.g t project1 </span></span><span class="highlight-line"><span class="highlight-cl">cd project1 </span></span><span class="highlight-line"><span class="highlight-cl">echo "This is a pro ect." & gt; readme.txt </span></span><span class="highlight-line"><span class="highlight-cl">git add. </span></span><span class="highlight-line"><span class="highlight-cl">git commit -m "a d readme.txt" </span></span><span class="highlight-line"><span class="highlight-cl">git push origin ma ter </span></span><span class="highlight-line"><span class="highlight-cl">cd .. </span></span></code></pre> <p>创建 moduleA 版本库,并提交 a.txt 文件</p> <pre><code class="highlight-chroma"><span class="highlight-line"><span class="highlight cl">git init --bare moduleA.git </span></span><span class="highlight-line"><span class="highlight-cl">git clone moduleA git moduleA1 </span></span><span class="highlight-line"><span class="highlight-cl">cd moduleA1 </span></span><span class="highlight-line"><span class="highlight-cl">echo "This is a su module." & qt; a.txt  $\langle$ span> $\langle$ span> $\langle$ span class="highlight-line"> $\langle$ span class="highlight-cl">git add . </span></span><span class="highlight-line"><span class="highlight-cl">git commit -m "a d a.txt" </span></span><span class="highlight-line"><span class="highlight-cl">git push origin ma ter  $\langle$ span> $\langle$ span> $\langle$ span class="highlight-line"> $\langle$ span class="highlight-cl">cd ... </span></span></code></pre> <p>在 project 项目中引入子模块 moduleA,并提交子模块信息</p>

<pre><code class="highlight-chroma"><span class="highlight-line"><span class="highlight cl">cd project1 </span></span><span class="highlight-line"><span class="highlight-cl">git submodule ad ../moduleA.git moduleA </span></span><span class="highlight-line"><span class="highlight-cl">git status </span></span><span class="highlight-line"><span class="highlight-cl">git diff  $\langle$ span> $\langle$ span> $\langle$ span class="highlight-line"> $\langle$ span class="highlight-cl">git add. </span></span><span class="highlight-line"><span class="highlight-cl">git commit -m "a d submodule" </span></span><span class="highlight-line"><span class="highlight-cl">git push origin ma ter  $\langle$ span> $\langle$ span> $\langle$ span class="highlight-line"> $\langle$ span class="highlight-cl">cd ... </span></span></code></pre> <p>使用 <code>git status</code> 可以看到多了两个需要提交的文件,其中 <code>.gitmodule </code> 指定 submodule 的主要信息,包括子模块的路径和地址信息,<code>moduleA</code> 指定了子模块的 commit id, 使用 <code> qit diff</code> 可以看到这两项的内容。这里需要指出 项目的 git 并不会记录 submodule 的文件变动, 它是按照 commit id 指定 submodule 的 git head r, 所以 <code>.gitmodules</code> 和 <code>moduleA</code> 这两项是需要提交到父项目 远程仓库的。</p> <pre><code class="highlight-chroma"><span class="highlight-line"><span class="highlight cl">On branch master </span></span><span class="highlight-line"><span class="highlight-cl">Your branch is upo-date with 'origin/master'. </span></span><span class="highlight-line"><span class="highlight-cl">Changes to be c mmitted: </span></span><span class="highlight-line"><span class="highlight-cl"> (use "git reset H AD &It; file&qt;..." to unstage) </span></span><span class="highlight-line"><span class="highlight-cl"> new file: .gitm dules </span></span><span class="highlight-line"><span class="highlight-cl"> new file: modu eA </span></span></code></pre> <h3 id="2-克隆带子模块的版本库">2. 克隆带子模块的版本库</h3> <p>方法一, 先 clone 父项目, 再初始化 submodule, 最后更新 submodule, 初始化只需要做一 ,之后每次只需要直接 update 就可以了,需要注意 submodule 默认是不在任何分支上的,它指向 项目存储的 submodule commit id。</p> <pre><code class="highlight-chroma"><span class="highlight-line"><span class="highlight cl">git clone project.git project2 </span></span><span class="highlight-line"><span class="highlight-cl">cd project2 </span></span><span class="highlight-line"><span class="highlight-cl">git submodule init </span></span><span class="highlight-line"><span class="highlight-cl">git submodule up ate </span></span><span class="highlight-line"><span class="highlight-cl">cd .. </span></span></code></pre> <p>方法二,采用递归参数 <code>--recursive</code>,需要注意同样 submodule 默认是不在 何分支上的,它指向父项目存储的 submodule commit id。</p> <pre><code class="highlight-chroma"><span class="highlight-line"><span class="highlight cl">git clone project.git project3 --recursive </span></span></code></pre> <h3 id="3-修改子模块">3. 修改子模块</h3> <p>修改子模块之后只对子模块的版本库产生影响,对父项目的版本库不会产生任何影响,如果父项 需要用到最新的子模块代码,我们需要更新父项目中 submodule commit id, 默认的我们使用 <cod >git status</code> 就可以看到父项目中 submodule commit id 已经改变了,我们只需要再次提 就可以了。</p>

<pre><code class="highlight-chroma"><span class="highlight-line"><span class="highlight cl">cd project1/moduleA </span></span><span class="highlight-line"><span class="highlight-cl">git branch </span></span><span class="highlight-line"><span class="highlight-cl">echo "This is a su module." & gt; b.txt </span></span><span class="highlight-line"><span class="highlight-cl">git add . </span></span><span class="highlight-line"><span class="highlight-cl">git commit -m "a d b.txt" </span></span><span class="highlight-line"><span class="highlight-cl">git push origin ma ter </span></span><span class="highlight-line"><span class="highlight-cl">cd .. </span></span><span class="highlight-line"><span class="highlight-cl">git status </span></span><span class="highlight-line"><span class="highlight-cl">git diff  $\langle$ span> $\langle$ span> $\langle$ span class="highlight-line"> $\langle$ span class="highlight-cl">git add . </span></span><span class="highlight-line"><span class="highlight-cl">git commit -m "u date submodule add b.txt" </span></span><span class="highlight-line"><span class="highlight-cl">git push origin ma ter  $\langle$ span> $\langle$ span> $\langle$ span class="highlight-line"> $\langle$ span class="highlight-cl">cd ... </span></span></code></pre> <h3 id="4-更新子模块">4. 更新子模块</h3> <p>更新子模块的时候要注意子模块的分支默认不是 master。</p> <p>方法一, 先 pull 父项目, 然后执行 <code>git submodule update</code>, 注意 moduleA 的分支始终不是 master。</p> <pre><code class="highlight-chroma"><span class="highlight-line"><span class="highlight cl">cd project2 </span></span><span class="highlight-line"><span class="highlight-cl">git pull </span></span><span class="highlight-line"><span class="highlight-cl">git submodule up ate  $\langle$ span> $\langle$ span> $\langle$ span class="highlight-line"> $\langle$ span class="highlight-cl">cd ... </span></span></code></pre> <p>方法二,先进入子模块,然后切换到需要的分支,这里是 master 分支,然后对子模块 pull,这 方法会改变子模块的分支。</p> <pre><code class="highlight-chroma"><span class="highlight-line"><span class="highlight cl">cd project3/moduleA </span></span><span class="highlight-line"><span class="highlight-cl">git checkout mast r </span></span><span class="highlight-line"><span class="highlight-cl">cd ... </span></span><span class="highlight-line"><span class="highlight-cl">git submodule for ach git pull </span></span><span class="highlight-line"><span class="highlight-cl">cd .. </span></span></code></pre> <h3 id="更换子模块的远程版本库">更换子模块的远程版本库</h3> <p>比如我想更换为我 fork 过来的远程版本库</p>  $|<$ ol $|>$ <li>编辑.gitmodules</li> <li>git submodule update --init --recursive --remote</li>  $\langle$ ol> <h3 id="5-删除子模块">5. 删除子模块</h3> <p>网上有好多用的是下面这种方法</p> <pre><code class="highlight-chroma"><span class="highlight-line"><span class="highlight cl">git rm --cached moduleA </span></span><span class="highlight-line"><span class="highlight-cl">rm -rf moduleA </span></span><span class="highlight-line"><span class="highlight-cl">rm .gitmodules

</span></span><span class="highlight-line"><span class="highlight-cl">vim .git/config </span></span></code></pre>

<p>删除 submodule 相关的内容,例如下面的内容</p>

<pre><code class="highlight-chroma"><span class="highlight-line"><span class="highlight cl">[submodule "moduleA"]

</span></span><span class="highlight-line"><span class="highlight-cl"> url = /Users/ni k/dev/nick-doc/testGitSubmodule/moduleA.git

</span></span></code></pre>

<p>然后提交到远程服务器</p>

<pre><code class="highlight-chroma"><span class="highlight-line"><span class="highlight cl">git add .

</span></span><span class="highlight-line"><span class="highlight-cl">git commit -m "r move submodule"

</span></span></code></pre>

<p>但是我自己本地实验的时候,发现用下面的方式也可以,服务器记录的是<code>.gitmodules< code> 和 <code>moduleA</code>, 本地只要用 git 的删除命令删除 moduleA, 再用 git status 查看状态就会发现.gitmodules 和 moduleA 这两项都已经改变了, 至于.git/config, 仍会记录 sub odule 信息, 但是本地使用也没发现有什么影响, 如果重新从服务器克隆则.git/config 中不会有 sub odule 信息。</p>

<pre><code class="highlight-chroma"><span class="highlight-line"><span class="highlight cl">git rm moduleA

</span></span><span class="highlight-line"><span class="highlight-cl">git status

</span></span><span class="highlight-line"><span class="highlight-cl">git commit -m "r move submodule"

</span></span><span class="highlight-line"><span class="highlight-cl">git push origin ma ter

</span></span></code></pre>